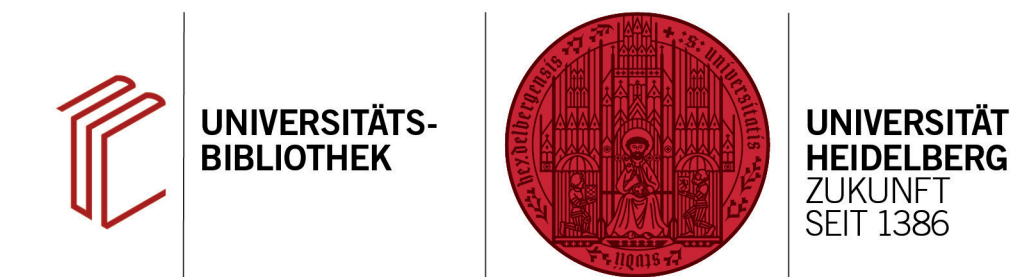

## **Wie kann ich ein eigenständiges Literaturverzeichnis erstellen?**

In diesem Handout erfahren Sie, wie Sie Ihre Referenzen aus EndNote in ein eigenständiges Literaturverzeichnis exportieren können.

## **1. Referenzen markieren**

Markieren Sie die Referenzen, die in das Literaturverzeichnis sollen oder führen Sie eine Suche nach den gewünschten Datensätzen durch.

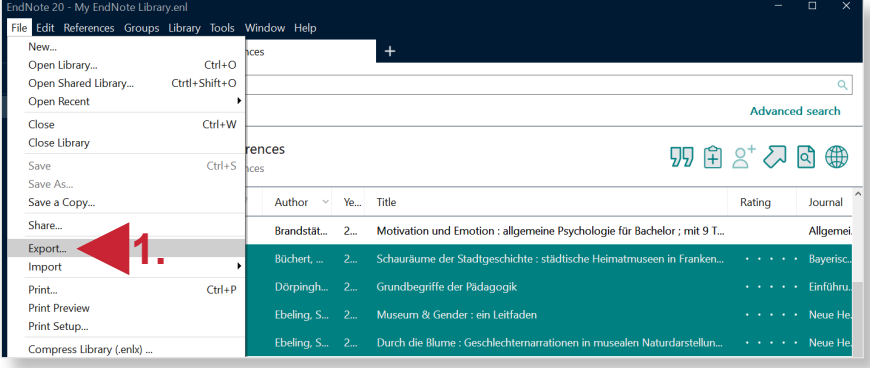

## **2. Export**

- 1. Per Klick auf **File** > **Export** können Sie die gewählten Datensätze exportieren.
- 2. Geben Sie dazu einen Speicherort und Dateinamen Ihrer Wahl ein. Den Dateitypen können Sie, falls nicht anders gewünscht, bei **Text File (\*.txt)** belassen oder das **Rich Text Format (\*.rtf)** für die Ausgabe in einem gefälligeren Schriftbild auswählen.
- 3. Wählen Sie nun den **Zitierstil** aus dem Dropdown-Menü aus, den Sie für das Verzeichnis nutzen wollen. Nach einem Klick auf **Speichern** erhalten Sie Ihr Literaturverzeichnis am gewünschten Speicherort.

**Wichtig:** Setzen Sie den Haken bei **Export Selected References**, ansonsten wird anstatt der markierten Datensätzen die gesamte EndNote-Datenbank in die Textdatei geschrieben.

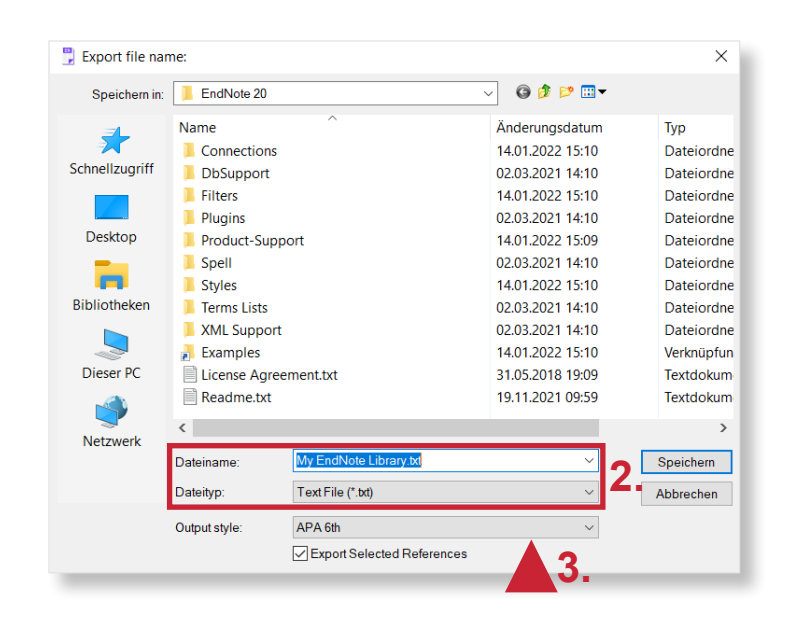

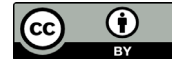